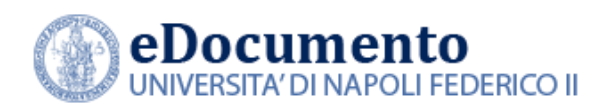

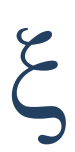

# eDocumento 1.6.8 - Note di rilascio per gli utenti

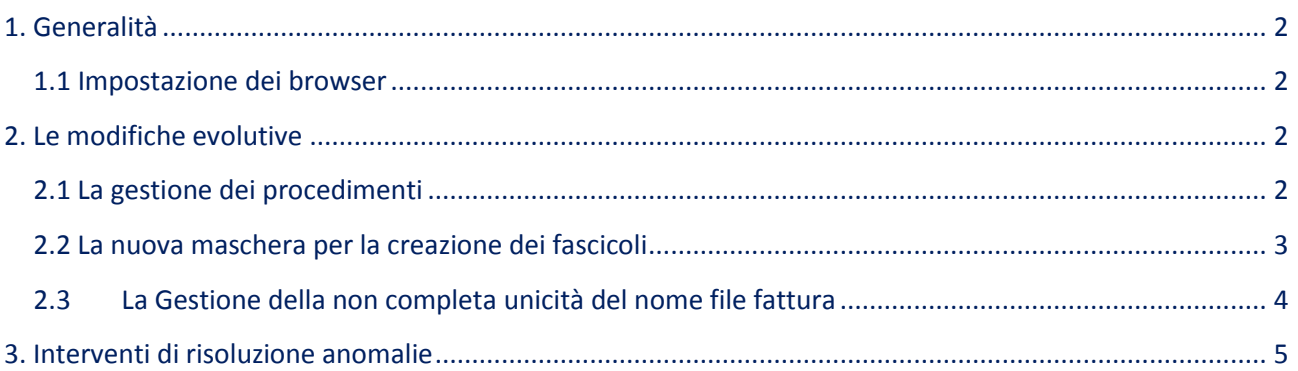

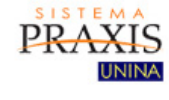

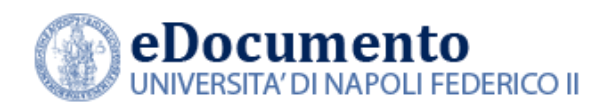

## <span id="page-1-1"></span><span id="page-1-0"></span>**1. Generalità**

#### **1.1 Impostazione dei browser**

Il sistema rileva in automatico cambiamenti di versione che impattano sulla gestione dell'interfaccia utente e provvede in automatico a eseguire un refresh dei componenti eDocumento obsoleti, eventualmente presenti nella cache del browser utilizzato dall'utente, a seguito di precedenti sessioni di lavoro.

Tuttavia, nell'eventualità di un cattivo funzionamento delle nuove funzioni o di visualizzazione errate delle informazioni, effettuare la cancellazione della cache del browser.

Per Internet Explorer utilizzare la funzione Elimina dalla scheda Generale del menù Opzioni Internet.

## <span id="page-1-2"></span>**2. Le modifiche evolutive**

Di seguito, i principali interventi di miglioramento funzionale contenuti nella versione 1.6.8 di eDocumento.

### **2.1 La gestione dei procedimenti**

<span id="page-1-3"></span>eDocumento gestisce ora diverse tipologie di procedimento:

- Procedimenti amministrativi
- Affari
- Attività

L'amministratore di sistema dispone di una funzionalità che consente la creazione, la cessazione, la modifica, l'eliminazione di procedimenti amministrativi. Ciascun procedimento viene associato a una classe del titolario. Per ciascun procedimento viene quindi specificato se si tratta di un procedimento amministrativo, di affare o di un'attività. Le operazioni effettuate sul dato procedimento sono riportate nell'audit del procedimento stesso.

*\_\_\_\_\_\_\_\_\_\_\_\_\_\_\_\_\_\_\_\_\_\_\_\_\_\_\_\_\_\_\_\_\_\_\_\_\_\_\_\_\_\_\_\_\_\_\_\_\_\_\_\_\_\_\_\_\_\_\_\_\_\_\_\_\_\_\_\_\_\_\_\_\_\_\_\_\_\_\_\_\_\_\_*

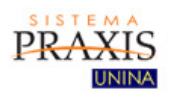

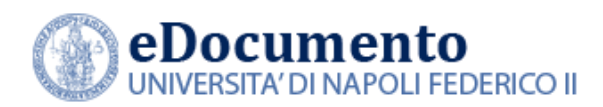

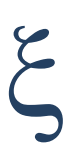

Tale intervento determinerà quindi la classificazione di tutti i fascicoli gestiti da eDocumento in fascicoli per procedimento amministrativo, affare o attività. Tale classificazione avverrà all'atto della creazione fascicolo per tutti i nuovi fascicoli generati a valle del rilascio della versione 1.6.8 di eDocumento e, progressivamente, sarà estesa in modo automatizzato anche ai fascicoli pregressi.

#### **2.2 La nuova maschera per la creazione dei fascicoli**

<span id="page-2-0"></span>Cambia la maschera per la creazione di un nuovo fascicolo: ora è una modale che riporta i seguenti campi:

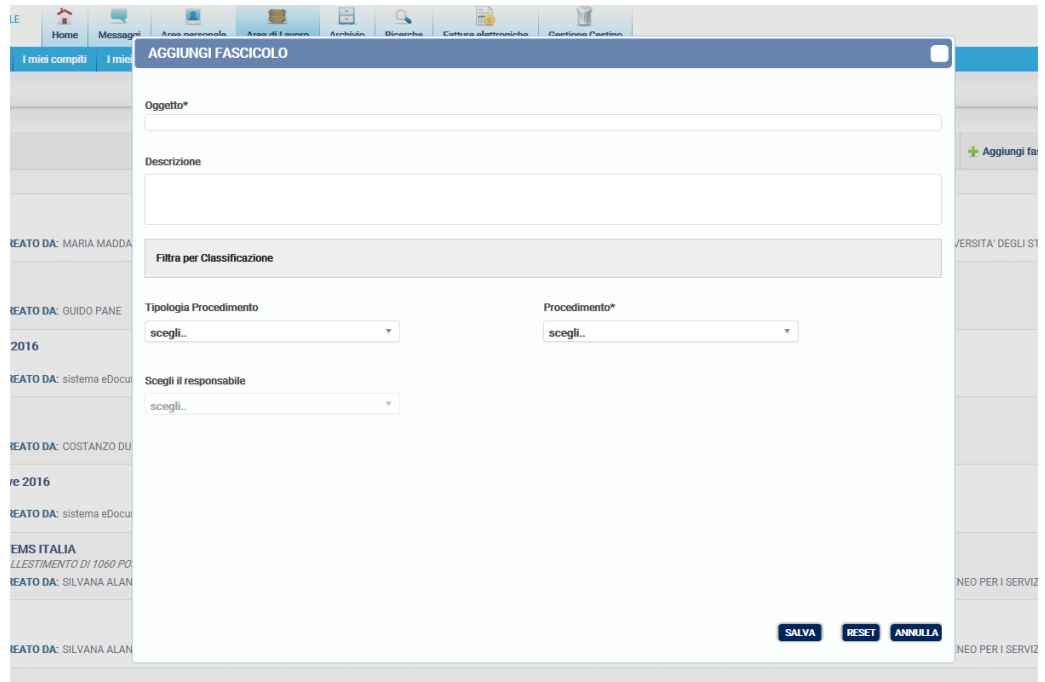

*\_\_\_\_\_\_\_\_\_\_\_\_\_\_\_\_\_\_\_\_\_\_\_\_\_\_\_\_\_\_\_\_\_\_\_\_\_\_\_\_\_\_\_\_\_\_\_\_\_\_\_\_\_\_\_\_\_\_\_\_\_\_\_\_\_\_\_\_\_\_\_\_\_\_\_\_\_\_\_\_\_\_\_*

L'utente potrà quindi selezionare la tipologia di procedimento tra:

- Procedimento Amministrativo
- **Affare**
- **Attività**

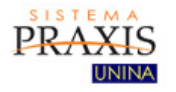

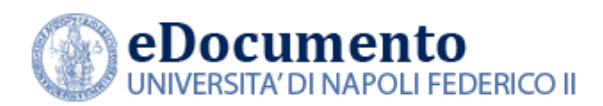

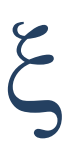

Se viene indicato il tipo di procedimento, nella finestra che mostra l'elenco dei procedimenti selezionabili (anche per parte di chiave), saranno forniti solo quelli corrispondenti alla tipologia prescelta.

I restanti campi, a parte una riorganizzazione grafica della pagina, sono gli stessi già mostrati nelle precedenti versioni di eDocumento.

I fascicoli che corrispondono a un procedimento amministrativo saranno caratterizzati, nell'elenco

dei fascicoli, dalla seguente icona:  $\bullet$ , come mostrato di seguito:

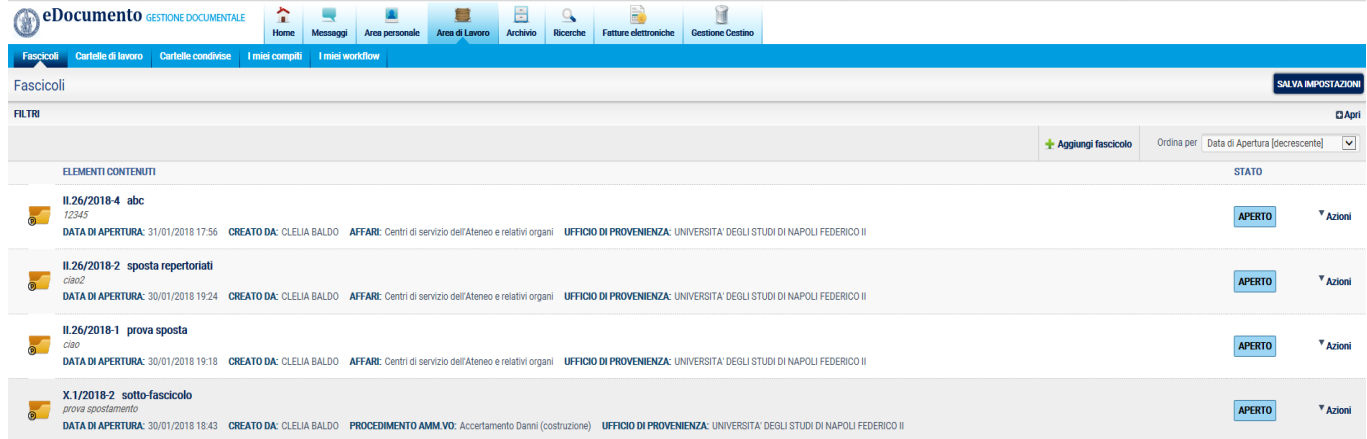

#### <span id="page-3-0"></span>**2.3 La gestione della non unicità del nome file fattura**

Sulla base di quanto si è appreso da SDI riguardo alla possibilità di non unicità del nome file fattura (se l'anno di competenza cambia), è stato rilassato il vincolo in import della fattura che, prima di importare la fattura nel documentale, verificava che non ci fosse lo stesso nome del file fattura: il vincolo è ora limitato solo all'anno corrente.

In tal caso, eDocumento ne consente l'importazione e assegnazione alla corrispondente Unità organizzativa e la corretta assegnazione dei messaggi alla relativa fattura.

*\_\_\_\_\_\_\_\_\_\_\_\_\_\_\_\_\_\_\_\_\_\_\_\_\_\_\_\_\_\_\_\_\_\_\_\_\_\_\_\_\_\_\_\_\_\_\_\_\_\_\_\_\_\_\_\_\_\_\_\_\_\_\_\_\_\_\_\_\_\_\_\_\_\_\_\_\_\_\_\_\_\_\_*

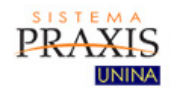

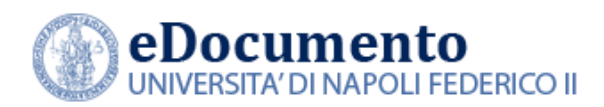

### <span id="page-4-0"></span>**3. Interventi di risoluzione anomalie**

Nella versione 1.6.8 di eDocumento sono contenute le risoluzioni alle seguenti anomalie:

- 3.1 Occasionale duplicazione della segnatura dei fascicoli attinenti agli immobili.
- 3.2 Consegna Documenti Istituzionali:
	- 3.2.1 visualizzazione dell'anteprima della prima pagina
	- 3.2.2 possibilità di apporre il timbro con la possibilità (non flaggata) di apporre anche l'intestazione
	- 3.2.3 inserimento nell'audit la registrazione dell'operazione di apposizione timbro
	- 3.2.4 gestione della consegna dei documenti con più di 1000 destinatari;
- 3.3 Inserito l'evento "sposta in fascicolo" nell'audit del documento quando il documento proviene da cartella di lavoro.
- 3.4 Corretta la funzionalità "Salva impostazione" nella pagina "Fascicoli" che non rendeva persistente l'impostazione
- 3.5 La funzione di attivazione workflow ora ritorna non più alla pagina "Workflow" ma a quella di partenza.
- 3.6 Gli elenchi ove scegliere il procedimento e la tipologia di documento sono ordinati in ordine alfabetico
- 3.7 Migliorato il meccanismo di invio degli avvisi in corrispondenza a fronte degli eventi di saveDocumento, saveFascicolo, richiestaVersamenti
- 3.8 Rivista la grafica dell'area messaggi per renderla più evidente e leggibile
- 3.9 Risolto un bug di integrazione con sistemi terzi (al momento websioc) che non valorizzava il titolo degli allegati
- 3.10 Corrette le label nella pagina "Sottoscrizioni"
- 3.11 Corretto il problema di errata attribuzione dei permessi di accessibilità al fascicolo se oggetto di spostamento da sotto-fascicolo
- 3.12 Corretto il problema di mancato avvio dell'operazione di firma a partire dalla schermata di anteprima di un documento contenuto in una cartella di lavoro.

*\_\_\_\_\_\_\_\_\_\_\_\_\_\_\_\_\_\_\_\_\_\_\_\_\_\_\_\_\_\_\_\_\_\_\_\_\_\_\_\_\_\_\_\_\_\_\_\_\_\_\_\_\_\_\_\_\_\_\_\_\_\_\_\_\_\_\_\_\_\_\_\_\_\_\_\_\_\_\_\_\_\_\_*

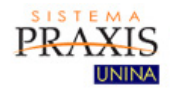